# **Iniciação ao User-mode Linux**

# Linux no Linux

O User-mode Linux (Linux no espaço do usuário) se parece com Linux porque é Linux. Existem mil maneiras de usar esse sistema Linux virtual rápido e racional; invente a sua.

**Capa**

**por Fabrizio Ciacchi**

**O** popular e versátil *User-mode Linux* (UML) [1] cria um sistema Linux virtual totalmente operacional numa máquina anfitriã com Linux. O UML tem muitos usos. Os desenvolvedores de programas "perigosos" o empregam para testar seus aplicativos apropriadamente sem pôr em risco o sistema anfitrião. Usuários comuns de Linux usam o UML para fazer experiências com versões do kernel sem ter de se preocupar com um patch novo ou não testado. Os administradores de sistema usam o UML para testar configurações alternativas sem tirar a rede da empresa do ar. É possível até mesmo rodar múltiplas versões do UML na mesma máquina para simular uma rede completa.

# **O que é User-mode Linux?**

O User-mode Linux não é realmente um emulador nem uma API como o *Wine*. O melhor jeito de explicar o User-mode Linux é começar dando uma olhada no papel do kernel.

Cada aplicativo ou programa que você roda dispara um ou mais processos – pense num processo como sendo uma "tarefa" que o programa desempenha. O kernel tem a função

#### **Escolha de emulação**

Talvez o melhor modo de compreender as vantagens do UML seja considerar que software desse tipo vem em três formas

- → Emulação de software
- $\Rightarrow$  Emulação de hardware
- ⇒ Sem emulação

O Bochs [10] é um dos mais famosos programas emuladores por software. A principal atividade do Bochs é prover a emulação de uma arquitetura de hardware em particular (IA-32, também chamada x86) em cima de um sistema operacional em particular, como Windows®, Mac OS e, obviamente, Linux. Uma vez que o hardware é emulado, é possível instalar qualquer sistema operacional x86 nele (Linux, Windows®, DOS e assim por diante), mas a execução é muito lenta, já que cada instrução do computador precisa ser traduzida do sistema operacional convidado para o sistema anfitrião.

de executar e administrar os processos de todos os programas e "falar" com o hardware. Quando um processo quer se comunicar com um dispositivo (por exemplo, para exibir algo no monitor, enviar dados pela rede, imprimir um documento ou copiar um arquivo

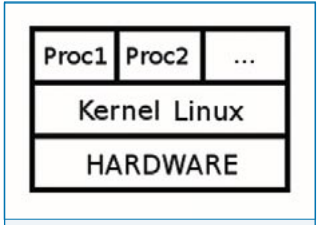

**Figura 1:** Estrutura de processos normal do Linux.

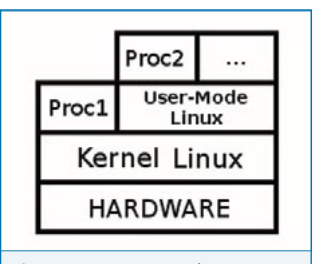

**Figura 2:** O UML roda como um processo. Nesta imagem, *Proc1* está rodando no sistema Linux hospedeiro. *Proc2* está rodando no sistema virtual User-mode Linux.

para um disquete), ele pede ao kernel Linux que administre a comunicação com o hardware (**figura 1**).

O kernel User-mode Linux roda no Linux como um processo do kernel anfitrião. A diferença entre um kernel UML e um kernel comum é que o kernel UML não se comunica diretamente com o hardware. Em vez disso, essa comunicação passa para o kernel "real" da máquina anfitriã, que gerencia a comunicação com o hardware (veja a **figura 2**).

Uma vez que o sistema virtual e o sistema anfitrião são, ambos, sistemas Linux com estrutura quase idêntica, a comunicação passa de forma muito eficiente do sistema virtual para o anfitrião, demandando pouquíssimo código extra para abstração ou tradução.

A emulação de hardware consiste na reprodução (ou virtualização) da arquitetura nativa de hardware. Esses emuladores são mais eficientes que os emuladores de

software porque usam a infra-estrutura do próprio hardware da máquina hospedeira, mas precisam interceptar todas as chamadas a ele vindas do sistema operacional convidado. Essa solução tem a grande desvantagem de que o código deve ser especializado para uma arquitetura de hardware em particular, que é a mesma para o ambiente do anfitrião e o do convidado. Um exemplo desse tipo de emulador é o *VMware* [2], um programa comercial bastante popular.

O User-mode Linux encaixa-se na última categoria. Ele não precisa emular nenhum hardware específico; em vez disso, fala diretamente com o hardware real. As instruções são passadas com eficácia do kernel UML para o kernel anfitrião. O UML pode executar código nativo e roda, na pior das hipóteses, com uma perda de desempenho de apenas 20% em comparação com o mesmo código sendo rodado no anfitrião.

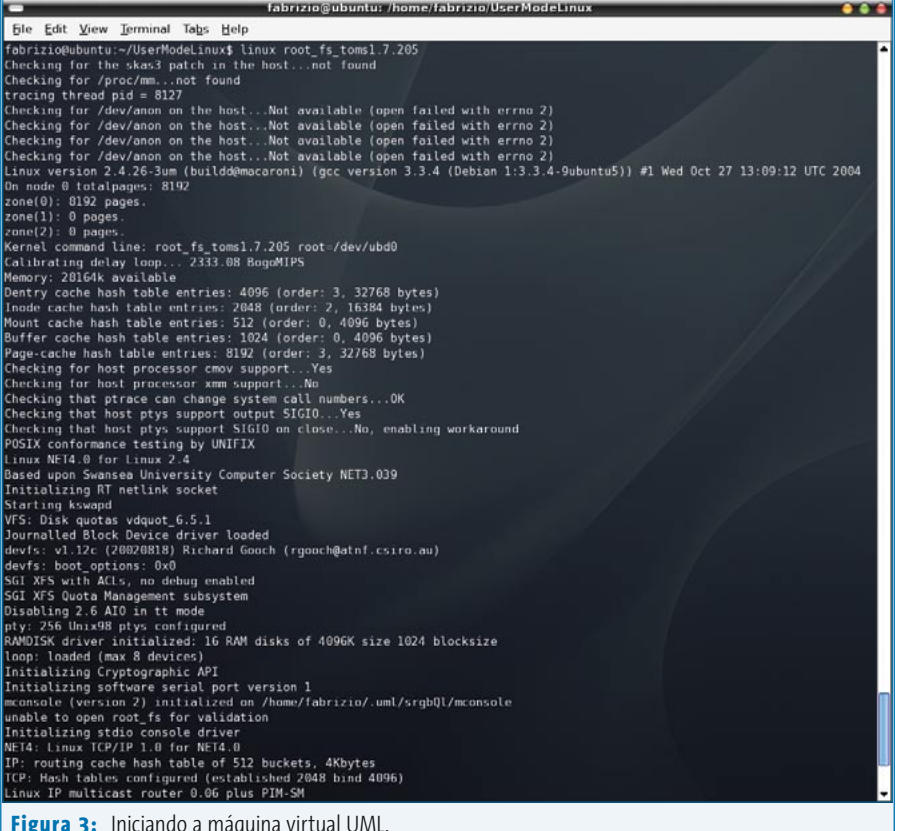

## **QEMU: Uma boa alternativa**

Se o seu objetivo é usar UML para testar novas distribuições Linux, talvez seja melhor optar pelo emulador de sistema QEMU [10] . Baseado no Bochs [11], o QEMU é muito simples de instalar, configurar e usar. Para saber mais sobre ele, consulte o artigo "Máquinas virtuais: Emulação de sistemas com o QEMU" na edição 8 da Linux Magazine Brasil. Você pode baixar o artigo em PDF de nosso site [12]

# **Configuração do UML**

Instale o User-mode Linux com seu gerenciador de pacotes. Por exemplo, no Debian é preciso digitar o seguinte comando, como root:

# apt-get install user-mode-linux  $\overline{z}$ uml-utilities kernel-patch-uml

Esse comando instala o kernel do UML e outros utilitários. Outros gerenciadores de pacotes são igualmente simples, mas se você tiver algum problema ao instalar com um sistema de pacotes ou se tiver problemas de memória durante o boot [3], pode querer baixar um kernel normal (recomendamos a versão 2.4.27 [4]) e o patch para o kernel do UML **[5]**. Outros patches podem ser encontrados em [6]. Após baixar os arquivos (no mesmo diretório, é claro), abra um terminal e execute os seguintes comandos:

\$ tar -jxvf linux-2.4.27.tar.bz2 \$ bunzip2 uml-patch-2.4.27-1.bz2 \$ patch -p1 -d linux-2.4.27  $\leq$   $\triangleright$ uml-patch-2.4.27-1 \$ cd linux-2.4.27 \$ make menuconfig ARCH=um \$ make linux ARCH=um \$ strip linux

#### **SELinux no UML**

Há um documento que explica como configurar um sistema UML com o subsistema de segurança SELinux [13]. Um sistema UML com SELinux pode ser muito útil para criar servidores mais seguros e testar a política de segurança do SELInux sem pôr em risco um sistema "de verdade".

#### **User-mode Linux**

Depois de completar esses comandos, você terá um arquivo chamado **linux** em seu diretório original. Esse arquivo é o kernel User-mode Linux, que será usado para iniciar o sistema Linux virtual.

**Capa**

Para fazer com que o UML funcione a contento, é necessário incluir duas outras peças do quebra-cabeças: um sistema de arquivos raiz (uma imagem comprimida de uma partição Linux que contenha todos os programas) e os utilitários do UML. Para o sistema de arquivos raiz, todas as imagens disponíveis podem ser encontradas em [7]. Você pode baixar os utilitários do UML em [8] e digitar os seguintes comandos:

```
$ tar -jxvf uml_utilities_XXXXXXXX.tar.bz2
$ cd tools
$ make all
$ make install DESTDIR=/
```
XXXXXXXX é número da versão das *UML utilities*. Agora você tem um diretório que contém o sistema de arquivos raiz. Lembre-se de pôr o programa **linux** num local que permita usá-lo (se você não o moveu, ele deve estar no diretório **linux-2.4.27**). Digite os seguintes comandos para ler o sistema de arquivos raiz:

# \$ bunzip2 root\_fs\_toms1.7.205.bz2

\$ linux ubd0=root fs toms1.7.205

O parâmetro **ubd0=** diz à máquina virtual que use o arquivo especificado como sistema de arquivos raiz.

Se tudo correr bem, você verá a máquina virtual iniciando (**figura 3**) e poderá iniciar uma "sessão virtual" com o nome de usuário root e a senha root.

## **Compartilhando o sistema de arquivos raiz.**

É possível iniciar duas ou mais máquinas virtuais usando o mesmo sistema de arquivos raiz. O driver *udb0* usa um mecanismo chamado *Copy-On-Write* (COW), que lê o sistema de arquivos raiz como um dispositivo somente para leitura e armazena as mudanças num arquivo privado de leitura/escrita (o arquivo COW). Se quiser iniciar duas máquinas virtuais (VM1 e VM2) com o mesmo sistema

de arquivos, abra duas sessões de terminal e digite os seguintes comandos:

[terminal 1]\$ linux ubd0=uml vm1.cow,  $\overline{z}$ root\_fs\_toms1.7.205 [terminal 2]\$ linux ubd0=uml vm2.cow,  $\overline{z}$ root\_fs\_toms1.7.205

Todas as modificações nos dois sistemas virtuais serão escritas nos arquivos COW respectivos. Na verdade, o sistema de arquivos não é compartilhado, mas as duas execuções são independentes. A coisa mais importante a evitar quando os arquivos COW são criados é iniciar o sistema de arquivos diretamente (com **ubd0=root\_fs\_XXX**), porque todos os arquivos COW registram o tamanho e o *timestamp* (instante em que é montado) do sistema de arquivos raiz e qualquer modificação os tornará inutilizáveis. A sintaxe correta para o reinício seguinte, quando houver um arquivo COW, é esta:

[terminal 1]\$ linux ubd0=uml vm1.cow [terminal 2]\$ linux ubd0=uml vm2.cow

## **Redes reais e virtuais**

O UML oferece diversas opções interessantes para trabalhar com redes em sistemas virtuais Linux. Assim que você

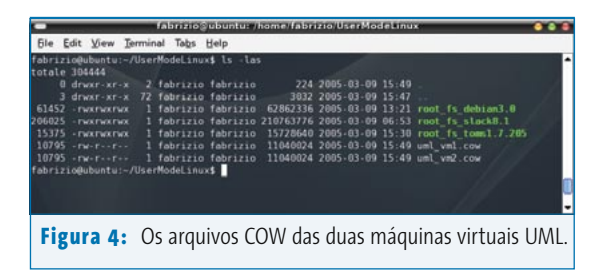

tiver seu sistema virtual UML pronto e funcional, pode ter vontade de ligar em rede o sistema virtual com seu hospedeiro ou com outros sistemas virtuais. Há uma descrição detalhada das redes no UML em [9].

A idéia básica por trás das redes no UML é que diversos *transportes* opcionais são oferecidos para administrar a troca de pacotes entre o sistema virtual e o anfitrião. A **tabela 1** mostra alguns dos tipos de transporte disponíveis para o UML.

Para habilitar um dispositivo de rede na máquina virtual, digite o texto a seguir na linha de comando do kernel:

#### eth<n>=<transport>,<transport args>

onde *<n>* representa a interface real do anfitrião (ou seja, **eth0**) à qual a máquina virtual será conectada. A explicação teórica é que, na máquina virtual UML, há um dispositivo **eth0**. Esse dispositivo é, na verdade, um "apelido" para o dispositivo **tap0** no hospedeiro – trocando em miúdos, o **tap0** do hospedeiro e o **eth0** da máquina virtual UML são o mesmíssimo dispositivo. A interface **tap0** (que, lembrese, está no sistema real) está diretamente conectada à interface **eth0** do anfitrião. Na prática, isso significa que a **eth0** do

## **Tabela1: Tipos de transportes UML**

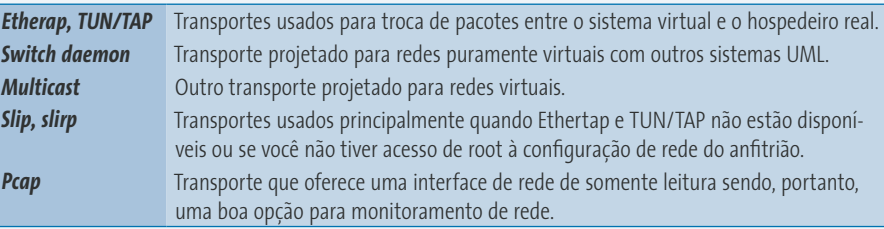

sistema virtual "falará" com o mundo pela **eth0** do sistema real, embora ambas possam ter números IP diferentes.

Assim, podemos usar o comando:

#### linux ubd0=root\_fs\_slack8.1 eth0=2 ethertap,tap0,fe:fd:0:0:0:1,192.168.0.254

para permitir que o UML configure a interface **eth0** da máquina virtual com seu próprio endereço IP. O endereço IP do dispositivo **tap0** real e do **eth0** virtual pode ser o mesmo para configurações mais simples (veja a referência [9] para saber mais sobre configurações de rede mais complexas).

Você precisa então configurar a interface de rede da máquina virtual, através dos arquivos **/etc/hosts**, **/etc/resolv. conf**, **/etc/network**, etc. (exatamente como numa máquina real) para ter acesso à Internet plenamente funcional dentro do ambiente UML.

# **Conclusão**

O User-mode Linux oferece um modo rápido e conveniente de criar sistemas virtuais no Linux. O UML pode ser usado como uma ferramenta para planejar, modelar, testar e resolver problemas em sistemas Linux. O UML também é a base de muitos outros projetos e experimentos, assim como aplicações de negócios e serviços de hospedagem personalizados. Talvez o UML não seja lá muito fácil de instalar e configurar, mas se você conseguir fazer com que funcione, descobrirá muitos usos para ele.

*–* fabrizio@ciacchi.it*) estuda Ciência da Computação na Universidade de Pisa. Suas atividades principais são estudar Linux, desenvolver sites em PHP e programar em Java. Trabalha também como consultor para diversas empresas e escreve artigos sobre Linux.*

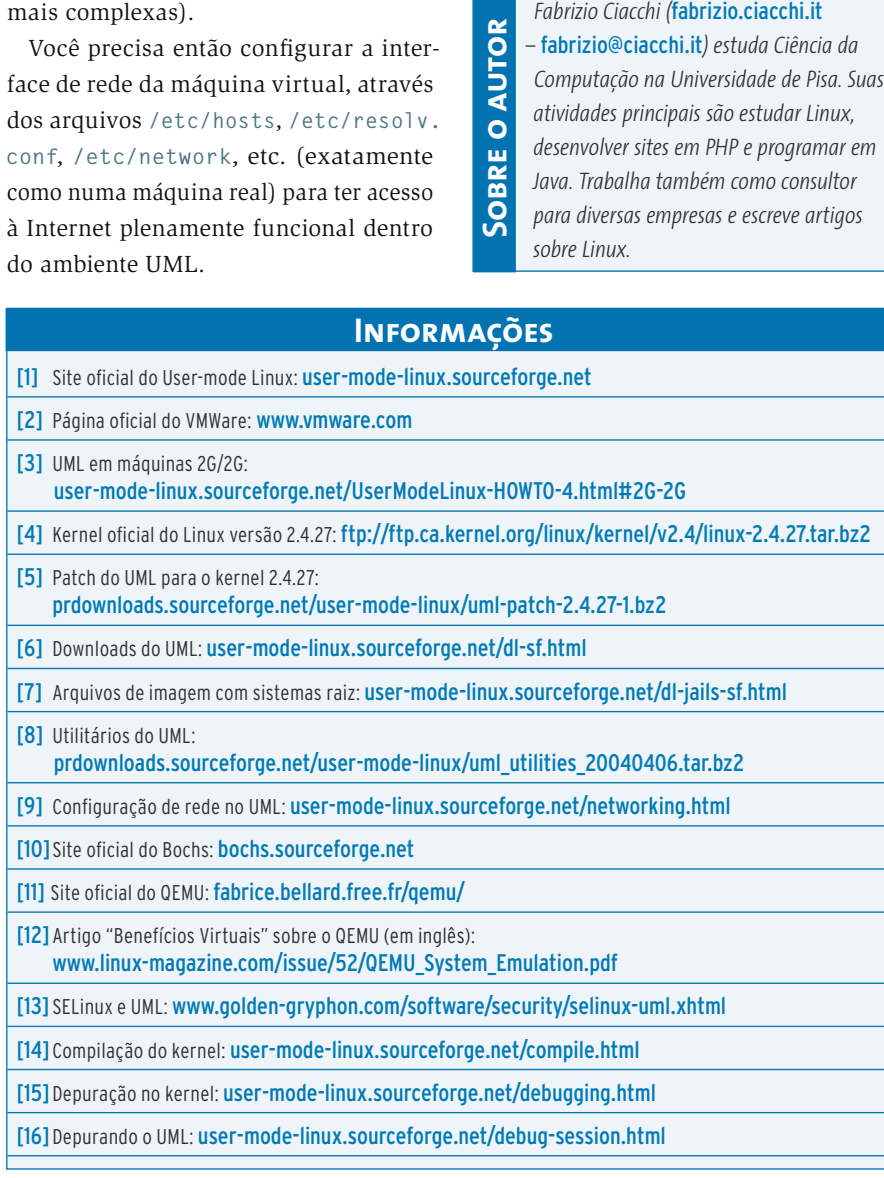

⊣